$\pmb{\times}$ 

## **Installation**

aptitude install apcupsd apcupsd-doc apcupsd-cgi

## **Konfiguration**

Da meine USV per USB angebunden ist, muss man in der Datei /etc/apcupsd/apcupsd.conf ein paar Werte angepasste werden.

Zunächst sollte man die Kabelart wählen, mit der die USV angeschlossen ist:

UPSCABLE usb

Dann muss man noch definieren, wie die Kommunikation über das USB-Kabel abläuft

UPSTYPE usb DEVICE

Zum schluss muss man noch in der /etc/default/apcupsd den Wert für ISCONFIGURED von "no" auf "yes" setzen und den Dienst neu starten

/etc/init.d/apcupsd start

## **Webinterface**

Für ein Webinterface braucht man einen Webserver. Meine Wahl fiel auf Apache2

aptitude install apache2

Das Paket für das Webinterface wurde bereits am Anfang installiert und muss nur noch aufgerufen werden. Der link ist<http://server/cgi-bin/apcupsd/multimon.cgi>

Da es mir zu Blöd war, immer die URL einzugeben, habe ich auf die Seite per META-Tag verwiesen. Dazu den folgenden Code-Schnipsel als Standard-Webseite benutzen.

[index.html](https://wiki.da-checka.de/doku.php/wiki/dienste/apcupsd?do=export_code&codeblock=5)

```
<html>
   <head>
   <title>USV-Ü berwachung</title>
     <META http-equiv="refresh" content="3;
URL=http://server/cgi-bin/apcupsd/multimon.cgi">
```
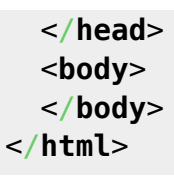

## **Quellen**

[http://doc-systems.de/downloads/stepbystep/USV-Management%20von%20mehreren%20Serve](http://doc-systems.de/downloads/stepbystep/USV-Management%20von%20mehreren%20Servern%20mit%20apcupsd.pdf) [rn%20mit%20apcupsd.pdf](http://doc-systems.de/downloads/stepbystep/USV-Management%20von%20mehreren%20Servern%20mit%20apcupsd.pdf)

From: <https://wiki.da-checka.de/>- **PSwiki**

Permanent link: **<https://wiki.da-checka.de/doku.php/wiki/dienste/apcupsd?rev=1385649797>**

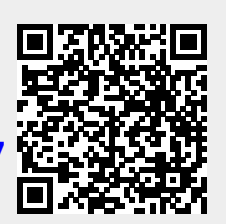

Last update: **2013/11/28 15:43**